# How to activate or de-activate Dataslice with a BPS Exit Function

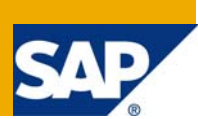

### **Applies to:**

SAP NW2004 (BW 3.5) and following.

### **Summary**

This article explains how you can activate or de-activate BPS Dataslices with a BPS function of type Exit. This kind of functionality is not available as a standard (Dataslices are generally managed from BPS0): with this solution you can embed Dataslice activation or de-activation in Planning Sequence or associate such operations to buttons in Planning Applications, since the fact that provides also an update in BPS buffer, about the Dataslice changed status.

**Author:** Gianfranco Vallese **Company:** BGP Management Consulting S.p.A. **Created on:** 05 August 2008

### **Author Bio**

[Gianfranco Vallese](https://www.sdn.sap.com/irj/servlet/prt/portal/prtroot/com.sap.sdn.businesscard.SDNBusinessCard?u=BIundVTW6pg%3D) is Project Leader at [BGP Management Consulting S.p.A.](http://www.bgp.it/) Main areas of expertise: Financial and Management Planning, Consolidation and Reporting.

## **Table of Contents**

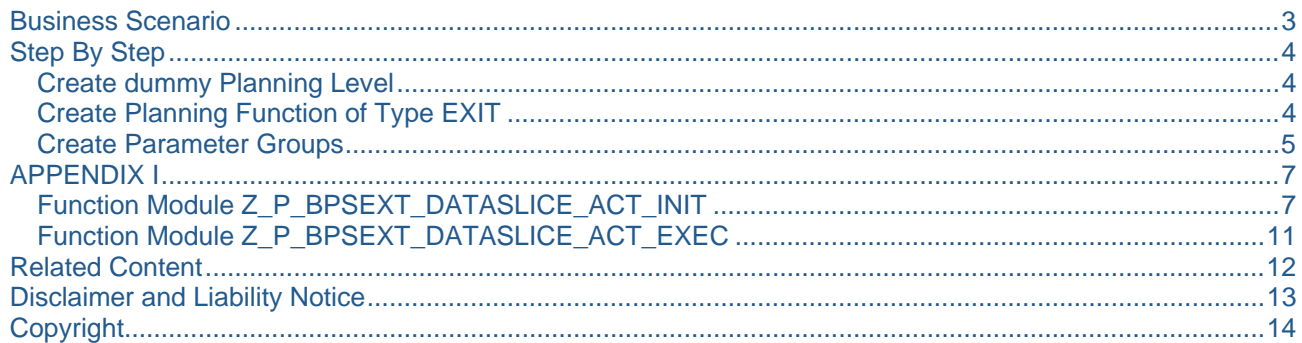

### <span id="page-2-0"></span>**Business Scenario**

Dataslices are used in BPS to protect data against undesired changes: generally are used to protect "old" data. You can also use them to lock data against further changes during Planning Process: in this kind of implementation you must consider the need to switch dataslices to active or inactive status depending on the planning phase you are working on.

A good solution to is using BPS Variables in Dataslice definition to provide the desired flexibility: For example, changing the values of a BPS Variable, included in a dataslice, you can cause dataslice to protect data in a different version from the one users are working on. However this can be complex because of the number of Dataslices that must be managed in all the process phases. In this case you work on the "logical" status of Dataslices, because the are always active, but changed to protect (or not) data against changes.

An alternative approach in working on the "physical" status of the dataslice..

**Note:** the solution provided here act on the status and has the main advantage in the fact that aligns the buffer definition of the Dataslice.

Basically the status of Dataslices is stored in table UPC\_DATASLICE (field INACTIVE): when you start a Planning Application (e.g. Web Interface) BPS loads the buffer also with the Dataslice status defined in the DB. Changes made in table UPC\_DATASLICE are ignored in the buffer, until you re-start the Planning Application In fact, if you try to change the Dataslice status to inactive in the DB table UPC\_DATASLICE, functions that play on the data partitions protected by the Dataslice will report errors, because the Dataslice definition in the BPS buffer is active. Vice versa, if you activate one Dataslice status in the DB table UPC\_DATASLICE and expect it to prevent changes you will discover that data underlying the Dataslice are modified, because the Dataslice definition in the BPS buffer is active.

## <span id="page-3-0"></span>**Step By Step**

In the following part of this paragraph we will explain the solution providing, for each sep, the detailed description of the activities:

- [Create dummy Planning Level](#page-3-1)
- [Create Planning Function of Type EXIT](#page-3-2)
- [Create Parameter Groups](#page-4-1)

Sample code used to implement FMs belonging to BPS Exit Function is provided in [APPENDIX I](#page-6-1)

#### <span id="page-3-1"></span>**Create dummy Planning Level**

The BPS function used to activate or de-activate Dataslice does not process data: therefore can be implemented in a specific Planning Level, created ad-hoc, in order to avoid any kind of locking problem. Create a Planning Level whose selection are referred to a partition of data that will never be involved ineffective planning activities: for example you can choose a year like "9999" or set another characteristic with a non-sense value.

**Note:** the Planning Level created here doesn't need to be in the same Area where the Dataslice is defined. The functionality described here works even on different Areas.

| IG<br>Planning Edit Goto Utilities Tools System Help                                                                                                    |                                                                                                    |                                                                                                    |                                                                         |
|----------------------------------------------------------------------------------------------------|----------------------------------------------------------------------------------------------------|----------------------------------------------------------------------------------------------------|-------------------------------------------------------------------------|
| Ø<br>画                                                                                                    |                                                                                                    | 4 8 6 6 6 8 8 8 8 9 9 8 9 8 8 8 9 8                                                                                                    |                                                                         |
| <b>Change planning level DUMMYLEV</b><br>Close navigation<br>Planning profile                                                                                                    | Global planning sequences                                                                                                    | Set Variables                                                                                                    |                                                                         |
| <b>Planning areas</b><br>$\blacksquare$<br>Sales Planning<br>Sales Planning: Actual Data Transfer<br>1 D<br>Sales Statistics (CRM)<br>Service Contracts: Actual Data Item<br>Service Planning<br>I D<br>Service Planning: Transfer Actual Data<br>I D<br>Short-Term Balance Sheet Planning<br>I D<br>Store Planning: Revenues and Costs<br>UC: Opportunity Planning<br>1D.<br>Store Planning: Store Parameter - Plan<br>I D<br>UC: Quotation Planning<br>$\triangleright$<br>Wage and Salary per FTE and Time<br>Sample Area<br>$\overline{\triangledown}$ | <b>Technical name</b><br>4CRMSP01<br>٠<br>٠<br>4CRMSP03<br>4UCCRM04<br>4CRMSSP3<br>4CRMSSP1<br>4CRMSSP2<br>4BPK001<br>4RTLM001<br>4UCCRM25<br>4RTLP004<br>4UCCRM01<br>4PPL0002<br>ZZ | 品田<br>DUMMYLEV<br>Dummy Level<br>Planning Level<br>Selection<br>Characteristic Rels<br><b>Key figures</b><br><b>Description</b><br>Chars<br>69<br>$\left(\frac{R_{\text{H}}}{R}\right)$<br>$\sim$<br><b>Selection</b><br>S C. From<br><b>To</b><br>Characteristic<br>$=$ EUR<br>п<br>Group Currency<br>$= 99999$<br><b>Fiscal year</b><br>$\Box$ $=$ K4<br><b>Fiscal Year Variant</b> | More<br>$\Rightarrow$<br>$\overline{\phantom{a}}$<br>$\Rightarrow$<br>⇨ |
| $\nabla$ Dummy Level<br>Ad hoc package<br>$D$ ZZ<br><b>Planning functions</b>                                                                                                    | <b>DUMMYLEV</b><br>0-ADHOC<br>$\blacktriangle$<br>ZZ<br>≂<br>$\overline{\bullet}$<br><b>Technical name</b>                                                                           |                                                                                                    |                                                                         |
| Dummy Level                                                                                                    | <b>DUMMYLEV</b>                                                                                                    |                                                                                                    |                                                                         |

*Picture 1: Dummy Planning Level* 

#### <span id="page-3-2"></span>**Create Planning Function of Type EXIT**

Create a new Planning Function of type "Exit" providing a technical name, and the relative description (e.g. FDSONOFF - "DataSlice ON/OFF")

<span id="page-4-0"></span>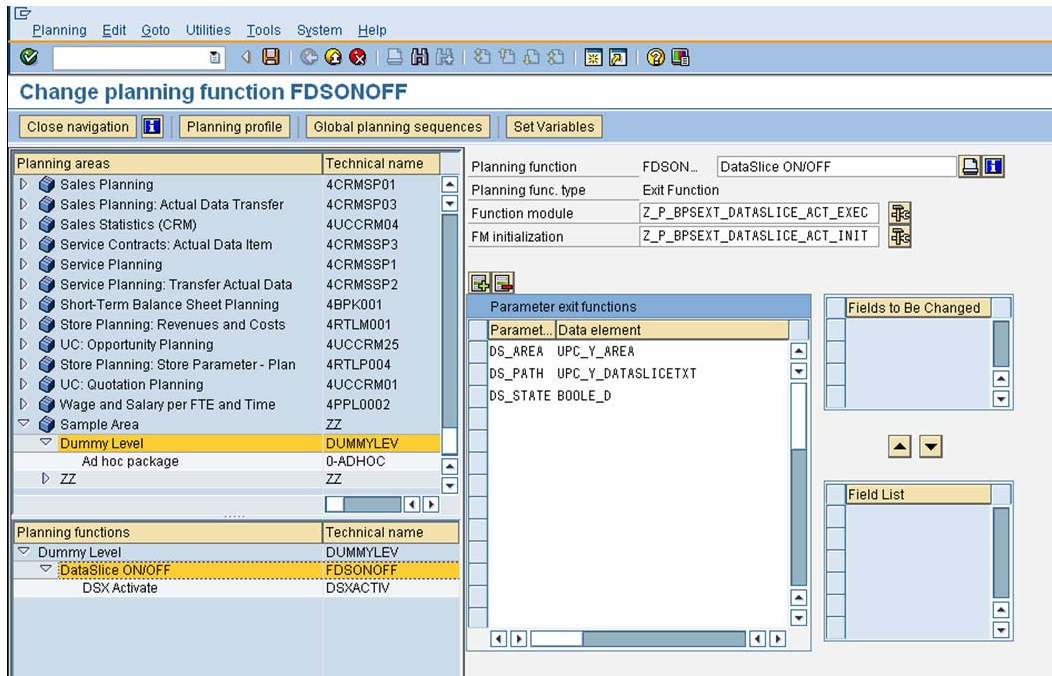

*Picture 2: BPS Function of Type EXIT* 

In the Planning Function definition set the following FMs (the sample code is provided in [APPENDIX I](#page-6-1)):

- FM used for Initialization: Z\_P\_BPSEXT\_DATASLICE\_ACT\_INIT
- FM used for Execution: Z\_P\_BPSEXT\_DATASLICE\_ACT\_EXEC

In addition, you must set the following Parameters:

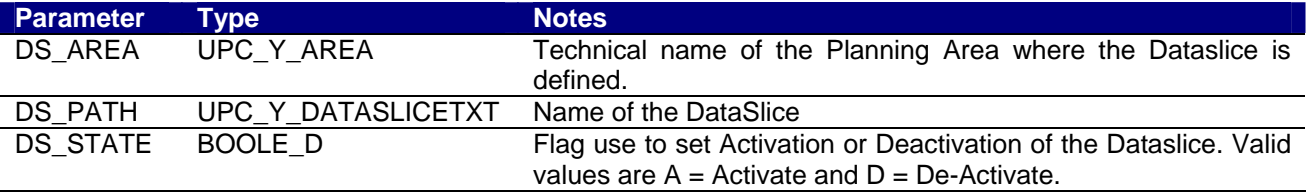

**Note:** No Characteristic needs to be set in the "fields to be changed", since the fact that the FMs won't create or change any transactional data.

#### <span id="page-4-1"></span>**Create Parameter Groups**

Finally you should create two Parameter Groups, for the specified function: one to set Dataslice Activation and one for De-Activation. As you can see in the following pictures Parameter Group definition will involve 3 different parameter values.

The Planning Area you are requested to specify here can also be a different one from the one we are working in: the BPS Exit Function is able to work on Dataslices located in other Areas.

Both Planning Area and Dataslice name can be typed using wildcards: in the following example all Dataslices whose name starts with "DSX" will be Activated (or De-Activated) in Area "PLANAREA"

|                                     | <b>DSX Activate</b> |                                                                  |  |  |  |  |
|-------------------------------------|---------------------|------------------------------------------------------------------|--|--|--|--|
| 日日品相图多心心<br><b>Parameter Values</b> |                     |                                                                  |  |  |  |  |
|                                     |                     |                                                                  |  |  |  |  |
|                                     |                     | G)                                                               |  |  |  |  |
|                                     |                     |                                                                  |  |  |  |  |
|                                     |                     |                                                                  |  |  |  |  |
|                                     |                     |                                                                  |  |  |  |  |
|                                     |                     | <b>DSXACTIV</b><br>C. Single val<br><b>PLANAREA</b><br>DSX*<br>A |  |  |  |  |

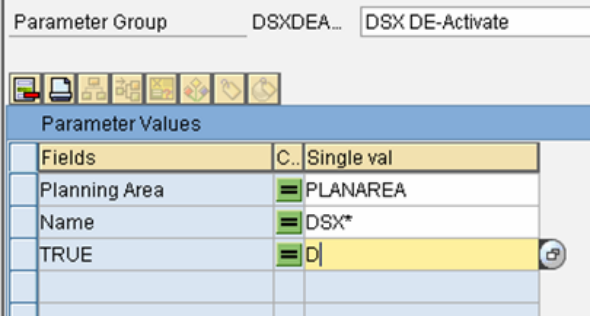

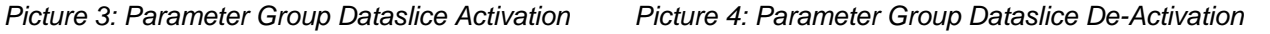

**Note:** planning functions can be included in Planning Sequences (Global) in order to de-activate Dataslice before data manipulation and then to re-activate the dataslice at the end (see the following [Picture 5](#page-5-0)).

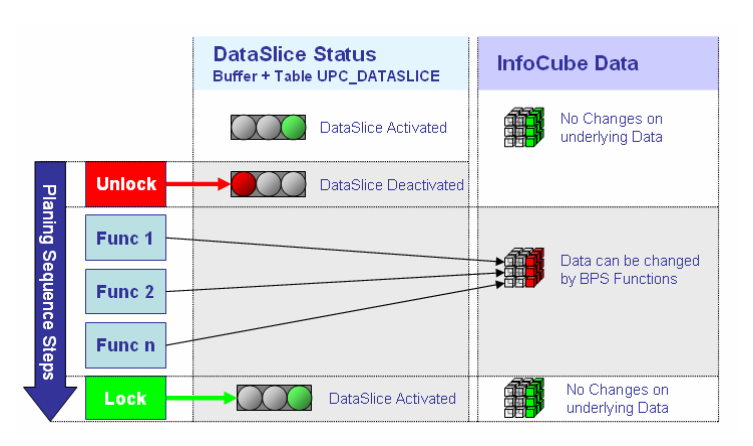

<span id="page-5-0"></span>*Picture 5: Usage in Planning Sequence* 

## <span id="page-6-1"></span><span id="page-6-0"></span>**APPENDIX I**

In this paragraph we explain the code written to implement the Function Modules used to customize the BPS Exit Function:

- [Function Module Z\\_P\\_BPSEXT\\_DATASLICE\\_ACT\\_INIT](#page-6-2)
- [Function Module Z\\_P\\_BPSEXT\\_DATASLICE\\_ACT\\_EXEC](#page-10-1)

In addition, you should also implement some messages (with SE80). Here we used the following messages, that you can reproduce at your convenience:

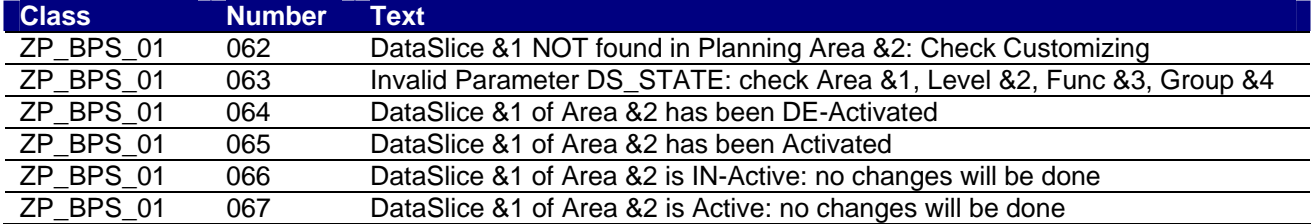

### <span id="page-6-2"></span>**Function Module Z\_P\_BPSEXT\_DATASLICE\_ACT\_INIT**

This kind of FM is, generally, optional when implementing BPS functions of type EXIT. Here it's used in order to activate or de-activate Dataslices, according to the parameters defined in Parameter Group.

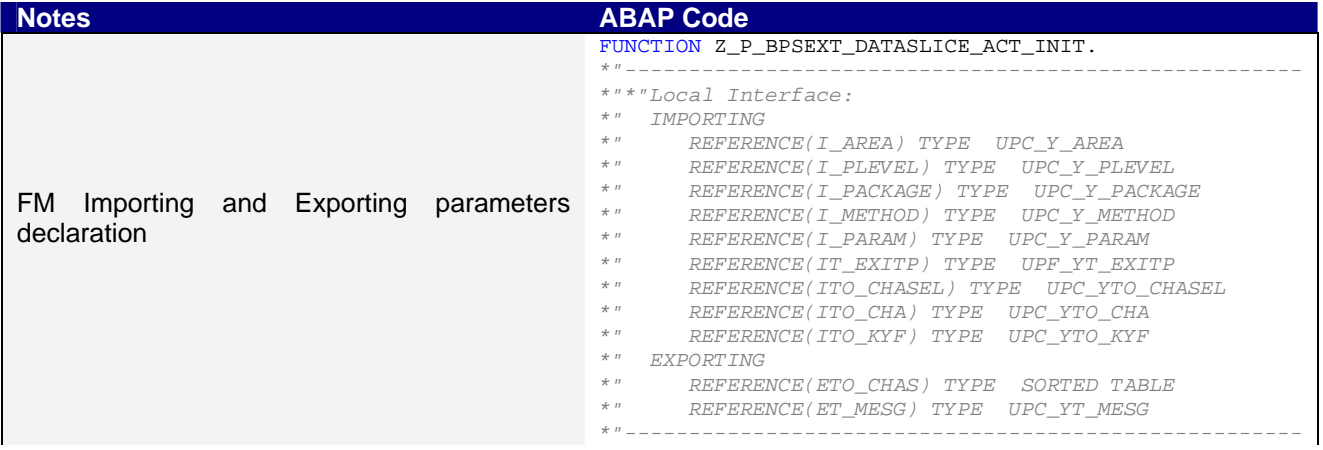

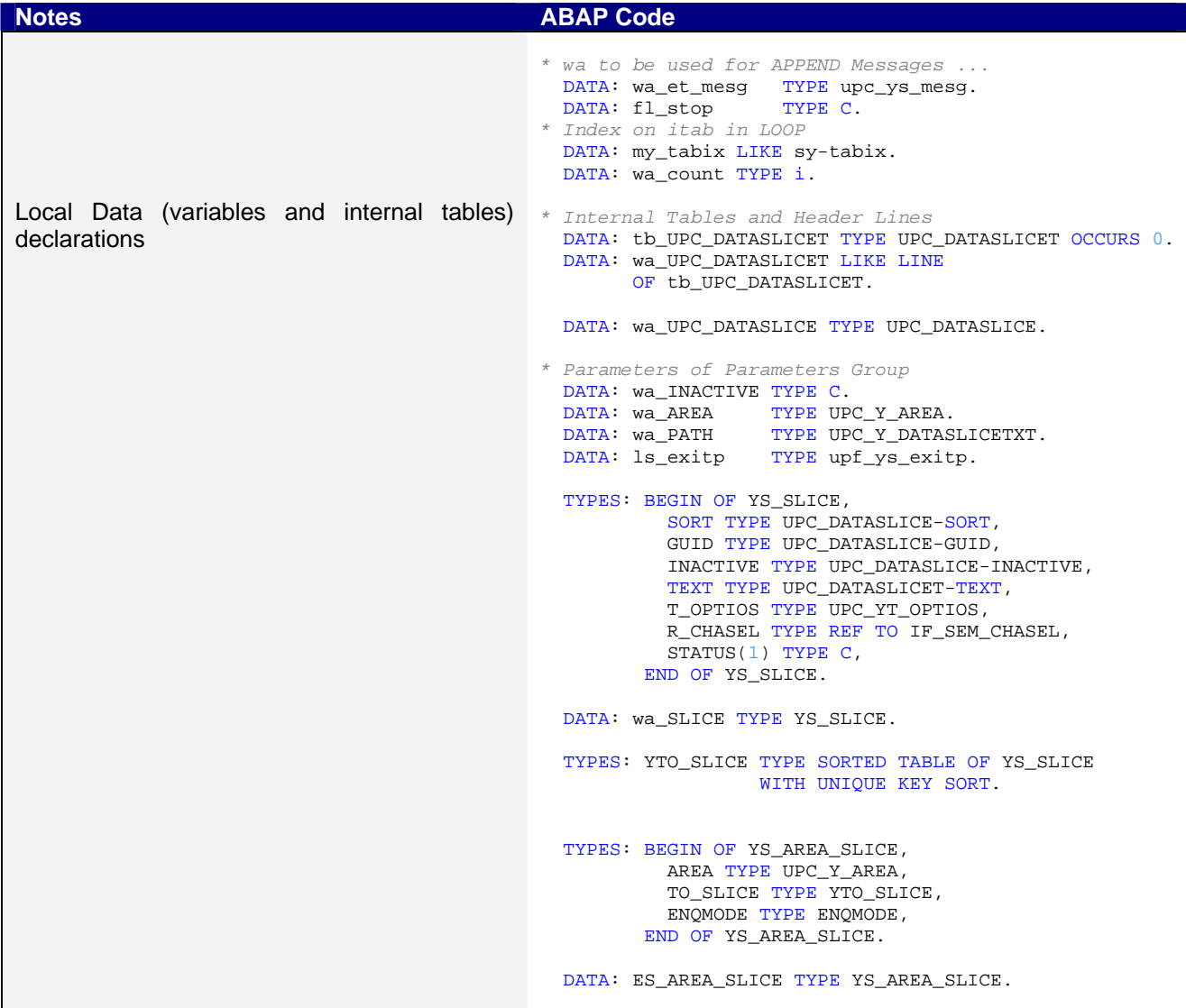

```
Notes ABAP Code
Read DS_STATE Parameter defined in
Parameter Group and check it's: 
       A \rightarrow Activation of the Dataslice
       \mathsf{D} \rightarrow \mathsf{De}\text{-}\mathsf{Activation} of the Dataslice
                                                * Get State / Param of DataSlices
                                                   READ TABLE it_exitp INTO ls_exitp 
                                                     WITH KEY parnm = 'DS_STATE'. 
                                                  IF sv-subrc = 0.
                                                     CASE ls_exitp-chavl. 
                                                       WHEN 'A'. 
                                                        * DataSlices must be Activated.
                                                         wa_INACTIVE = ''. 
                                                       WHEN 'D'. 
                                                        * DataSlices must be DE-Activated.
                                                        wa<sup>INACTIVE = 'X'.</sup>
                                                       WHEN OTHERS. 
                                                         wa_et_mesg-MSGID = 'ZP_BPS_01'. 
                                                         wa_et_mesg-MSGTY = 'E'. 
                                                         wa_et_mesg-MSGNO = '063'. 
                                                         wa_et_mesg-MSGV1 = I_AREA. 
                                                         wa_et_mesg-MSGV2 = I_PLEVEL. 
                                                         wa_et_mesg-MSGV3 = I_METHOD. 
                                                         wa_et_mesg-MSGV4 = I_PARAM. 
                                                         append wa_et_mesg to et_mesg. 
                                                        f1_stop = 'X'. EXIT. ENDCASE. 
                                                   ELSE. 
                                                     wa_et_mesg-MSGID = 'ZP_BPS_01'. 
                                                     wa_et_mesg-MSGTY = 'E'. 
                                                     wa_et_mesg-MSGNO = '063'. 
                                                     wa_et_mesg-MSGV1 = I_AREA. 
                                                     wa_et_mesg-MSGV2 = I_PLEVEL. 
                                                     wa_et_mesg-MSGV3 = I_METHOD. 
                                                    wa_et_mesg-MSGV4 = I_PARAM.
                                                     append wa_et_mesg to et_mesg. 
                                                    fl stop = 'X'. EXIT.
                                                   ENDIF.
Read DS_AREA and DS_PATH values from
Parameter Group. 
Since DS_AREA and DS_PATH can contain
wildcards (*) replace with (%) in order to use 
LIKE operator in WHERE clause. 
                                                * Get Area of DataSlices
                                                   READ TABLE it_exitp INTO ls_exitp 
                                                    WITH KEY parnm = 'DS_AREA'. 
                                                   IF sy-subrc = 0. 
                                                    wa AREA = ls exitp-chavl.
                                                    OVERLAY wa_AREA WITH '%%%%%%%%' ONLY '*'.
                                                   ENDIF. 
                                                * Get Path (on Text Fields) of DataSlices
                                                   READ TABLE it_exitp INTO ls_exitp 
                                                     WITH KEY parnm = 'DS_PATH'. 
                                                   IF sy-subrc = 0. 
                                                     wa_PATH = ls_exitp-chavl. 
                                                     OVERLAY wa_PATH WITH '%%%%%%%%%%%%%%%%%%%%' 
                                                        ONLY '*'. 
                                                   ENDIF. 
Get from DB Table UPC_DATASLICET all the 
Dataslice matching selection condition defined 
by DS_AREA and DS_PATH 
                                                   SELECT * 
                                                    FROM UPC DATASLICET
                                                     INTO TABLE tb_UPC_DATASLICET 
                                                    WHERE LANGU = sy-LANGU 
                                                     AND AREA LIKE wa_AREA 
                                                      AND TEXT LIKE wa_PATH 
                                                   ORDER BY AREA ASCENDING.
```
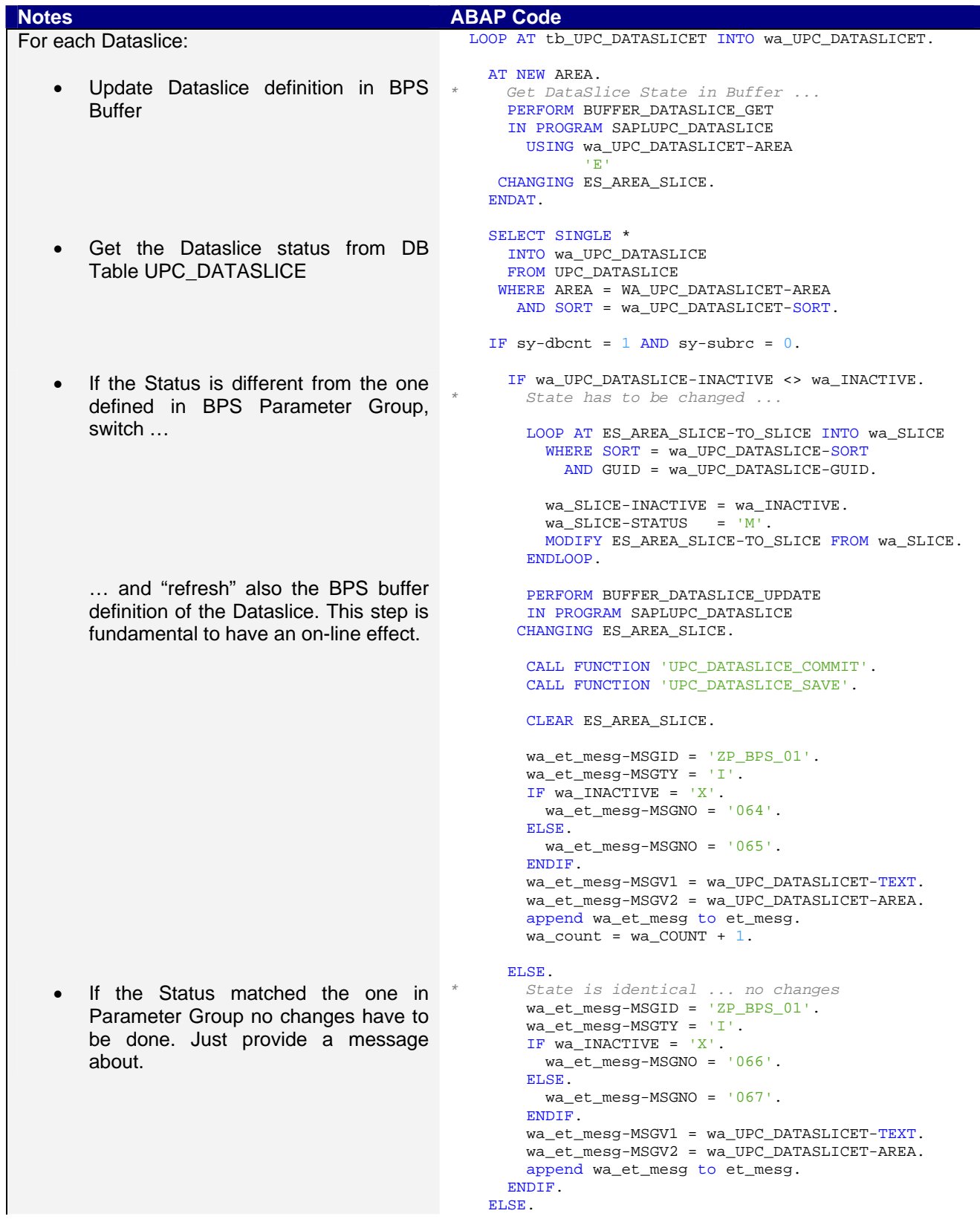

<span id="page-10-0"></span>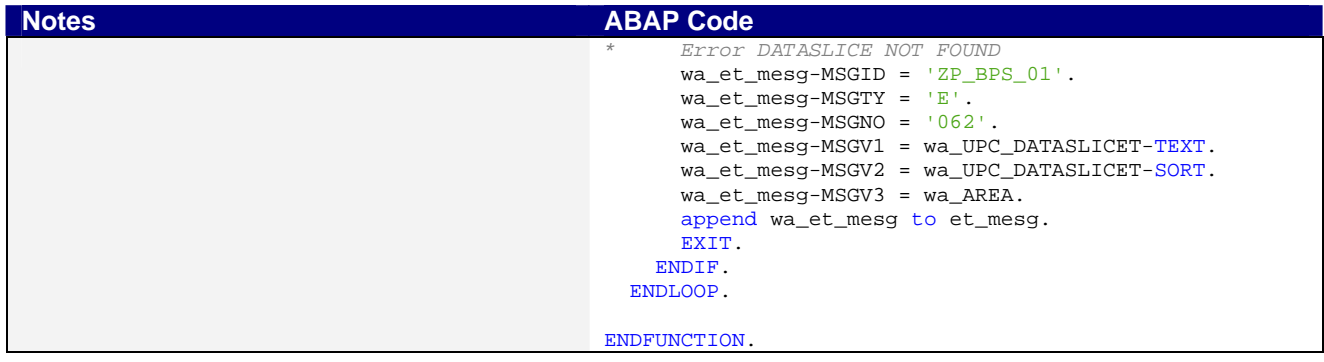

## <span id="page-10-1"></span>**Function Module Z\_P\_BPSEXT\_DATASLICE\_ACT\_EXEC**

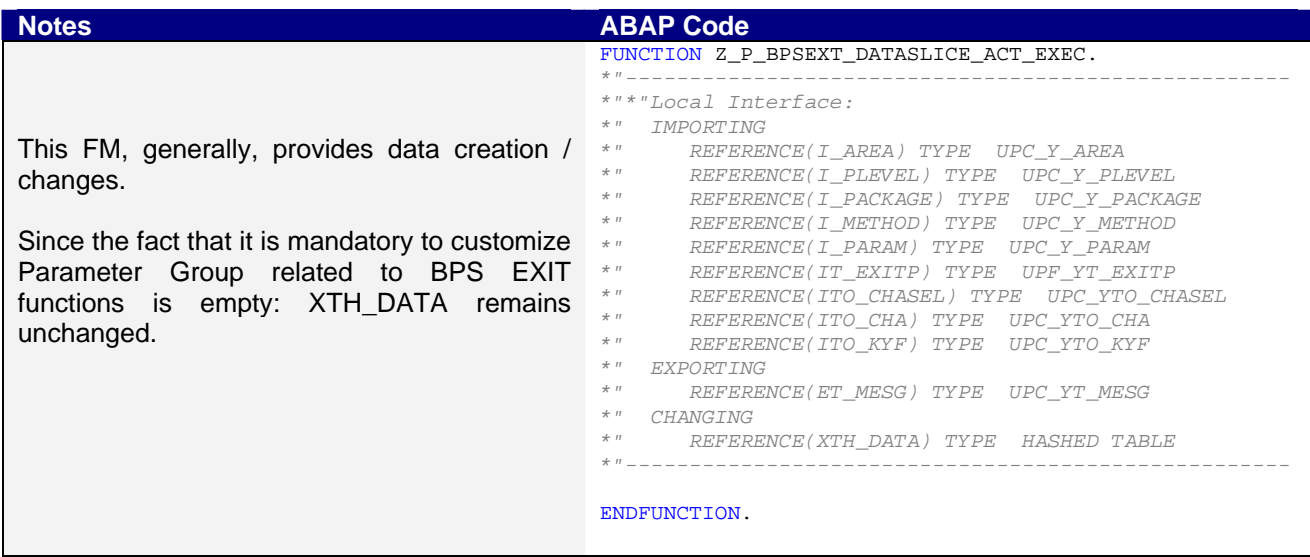

## <span id="page-11-0"></span>**Related Content**

**[SAP Help on Dataslice](http://help.sap.com/saphelp_nw2004s/helpdata/en/13/ddfb2be53611d3b7900000e82debc6/content.htm)** [SAP Help on Buffer Concept \(BW-BPS\)](http://help.sap.com/saphelp_nw2004s/helpdata/en/82/b63541b9cc4c0de10000000a1550b0/content.htm) **[SAP Help on EXIT Function](http://help.sap.com/saphelp_nw2004s/helpdata/en/81/b54aa832e911d4b2c10050dadfb23f/content.htm)** 

## <span id="page-12-0"></span>**Disclaimer and Liability Notice**

This document may discuss sample coding or other information that does not include SAP official interfaces and therefore is not supported by SAP. Changes made based on this information are not supported and can be overwritten during an upgrade.

SAP will not be held liable for any damages caused by using or misusing the information, code or methods suggested in this document, and anyone using these methods does so at his/her own risk.

SAP offers no guarantees and assumes no responsibility or liability of any type with respect to the content of this technical article or code sample, including any liability resulting from incompatibility between the content within this document and the materials and services offered by SAP. You agree that you will not hold, or seek to hold, SAP responsible or liable with respect to the content of this document.

## <span id="page-13-0"></span>**Copyright**

© 2008 SAP AG. All rights reserved.

No part of this publication may be reproduced or transmitted in any form or for any purpose without the express permission of SAP AG. The information contained herein may be changed without prior notice.

Some software products marketed by SAP AG and its distributors contain proprietary software components of other software vendors. Microsoft, Windows, Outlook, and PowerPoint are registered trademarks of Microsoft Corporation.

IBM, DB2, DB2 Universal Database, OS/2, Parallel Sysplex, MVS/ESA, AIX, S/390, AS/400, OS/390, OS/400, iSeries, pSeries, xSeries, zSeries, System i, System i5, System p, System p5, System x, System z, System z9, z/OS, AFP, Intelligent Miner, WebSphere, Netfinity, Tivoli, Informix, i5/OS, POWER, POWER5, POWER5+, OpenPower and PowerPC are trademarks or registered trademarks of IBM Corporation.

Adobe, the Adobe logo, Acrobat, PostScript, and Reader are either trademarks or registered trademarks of Adobe Systems Incorporated in the United States and/or other countries.

Oracle is a registered trademark of Oracle Corporation.

UNIX, X/Open, OSF/1, and Motif are registered trademarks of the Open Group.

Citrix, ICA, Program Neighborhood, MetaFrame, WinFrame, VideoFrame, and MultiWin are trademarks or registered trademarks of Citrix Systems, Inc.

HTML, XML, XHTML and W3C are trademarks or registered trademarks of W3C®, World Wide Web Consortium, Massachusetts Institute of Technology.

Java is a registered trademark of Sun Microsystems, Inc.

JavaScript is a registered trademark of Sun Microsystems, Inc., used under license for technology invented and implemented by Netscape.

MaxDB is a trademark of MySQL AB, Sweden.

SAP, R/3, mySAP, mySAP.com, xApps, xApp, SAP NetWeaver, and other SAP products and services mentioned herein as well as their respective logos are trademarks or registered trademarks of SAP AG in Germany and in several other countries all over the world. All other product and service names mentioned are the trademarks of their respective companies. Data contained in this document serves informational purposes only. National product specifications may vary.

These materials are subject to change without notice. These materials are provided by SAP AG and its affiliated companies ("SAP Group") for informational purposes only, without representation or warranty of any kind, and SAP Group shall not be liable for errors or omissions with respect to the materials. The only warranties for SAP Group products and services are those that are set forth in the express warranty statements accompanying such products and services, if any. Nothing herein should be construed as constituting an additional warranty.

These materials are provided "as is" without a warranty of any kind, either express or implied, including but not limited to, the implied warranties of merchantability, fitness for a particular purpose, or non-infringement.

SAP shall not be liable for damages of any kind including without limitation direct, special, indirect, or consequential damages that may result from the use of these materials.

SAP does not warrant the accuracy or completeness of the information, text, graphics, links or other items contained within these materials. SAP has no control over the information that you may access through the use of hot links contained in these materials and does not endorse your use of third party web pages nor provide any warranty whatsoever relating to third party web pages.

Any software coding and/or code lines/strings ("Code") included in this documentation are only examples and are not intended to be used in a productive system environment. The Code is only intended better explain and visualize the syntax and phrasing rules of certain coding. SAP does not warrant the correctness and completeness of the Code given herein, and SAP shall not be liable for errors or damages caused by the usage of the Code, except if such damages were caused by SAP intentionally or grossly negligent.